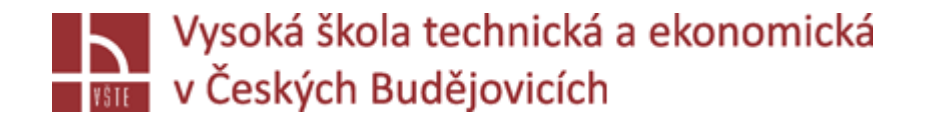

# Generování sítě vybrané úlohy a jejich vyhlazování

Seminář č. 6

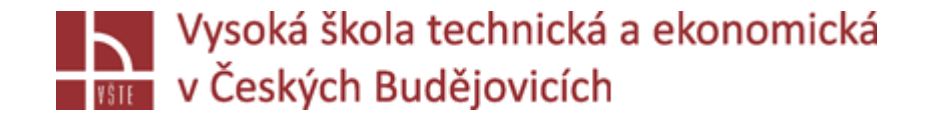

#### Klíčová slova

2D síť, kontrola 2D sítě, 3D síť, kontrola 3D sítě

#### Cíle kapitoly

Cílem kapitoly je sestavení bezchybné 2D sítě a v ní ve finále vytvoření kvalitní 3D sítě umožňující co možná nejefektivnější průběh výpočtu pomocí řešičů programu ProCAST.

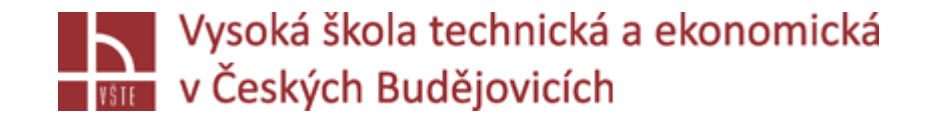

Úvod do kapitoly

Poté, co se v předcházejících krocích podařilo připravit geometrii licí soustavy odpovídajícím způsobem, je třeba vytvořit odpovídající síť objemových elementů. Předtím, než bude možné objemové elementy, tj. 3D síť vytvořit, je nutné nejprve vytvořit 2D síť na povrchu simulované oblasti.

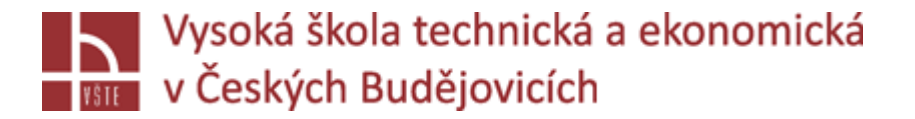

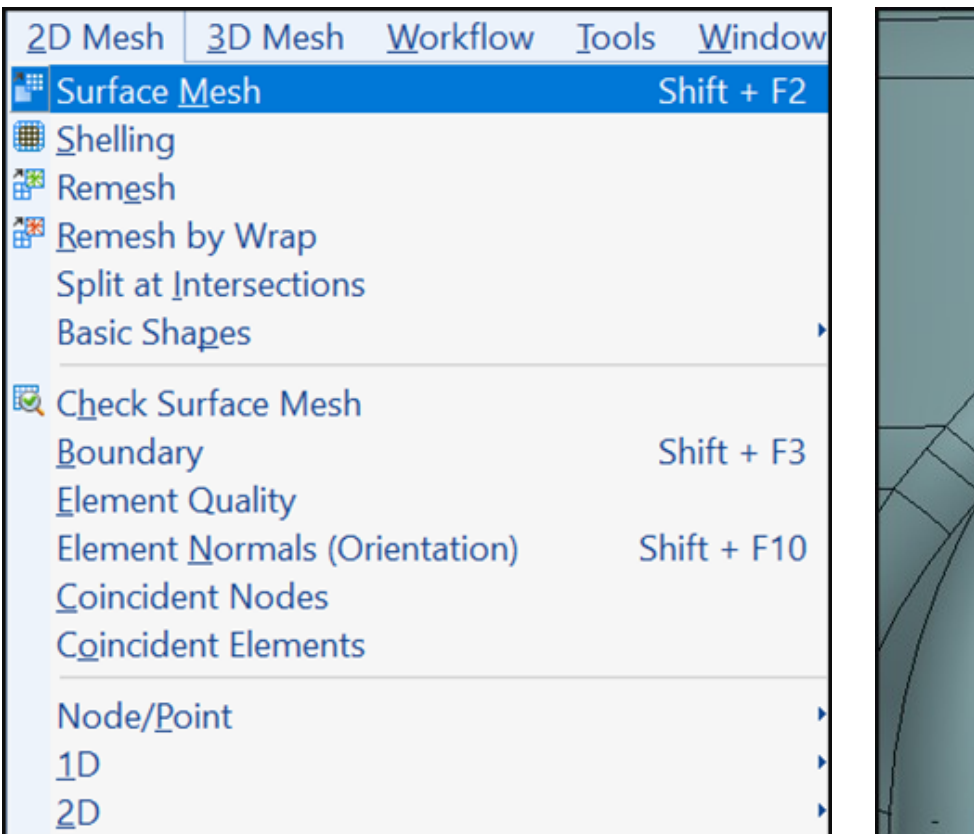

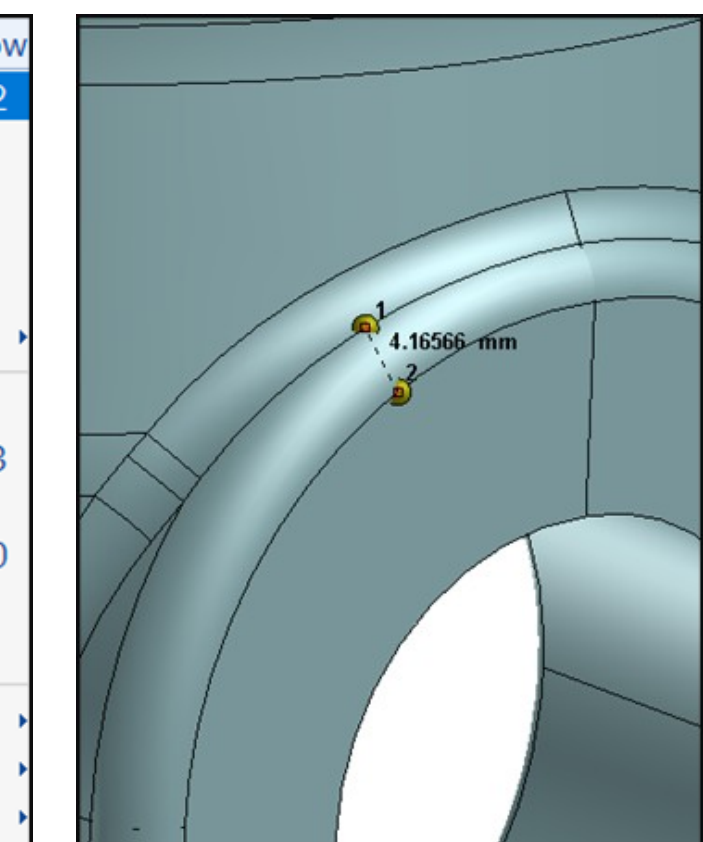

#### **Dodržet:**

- "Homogenní síť" postupné přechody z hrubé do jemné sítě.
- 3 elementy na tloušťku stěny objemu.
- Minimální velikost elementu = zvolit dle detailu, který chci zachovat

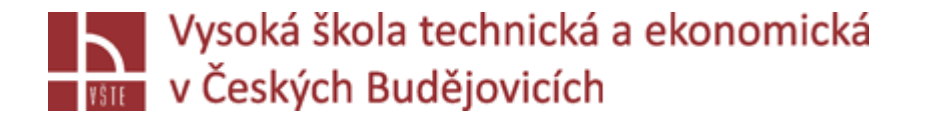

V případě tenké stěny – "SPLIT" rozdělení plochy, tím zajistíme pravidlo 3 elementy na tloušťku stěny.

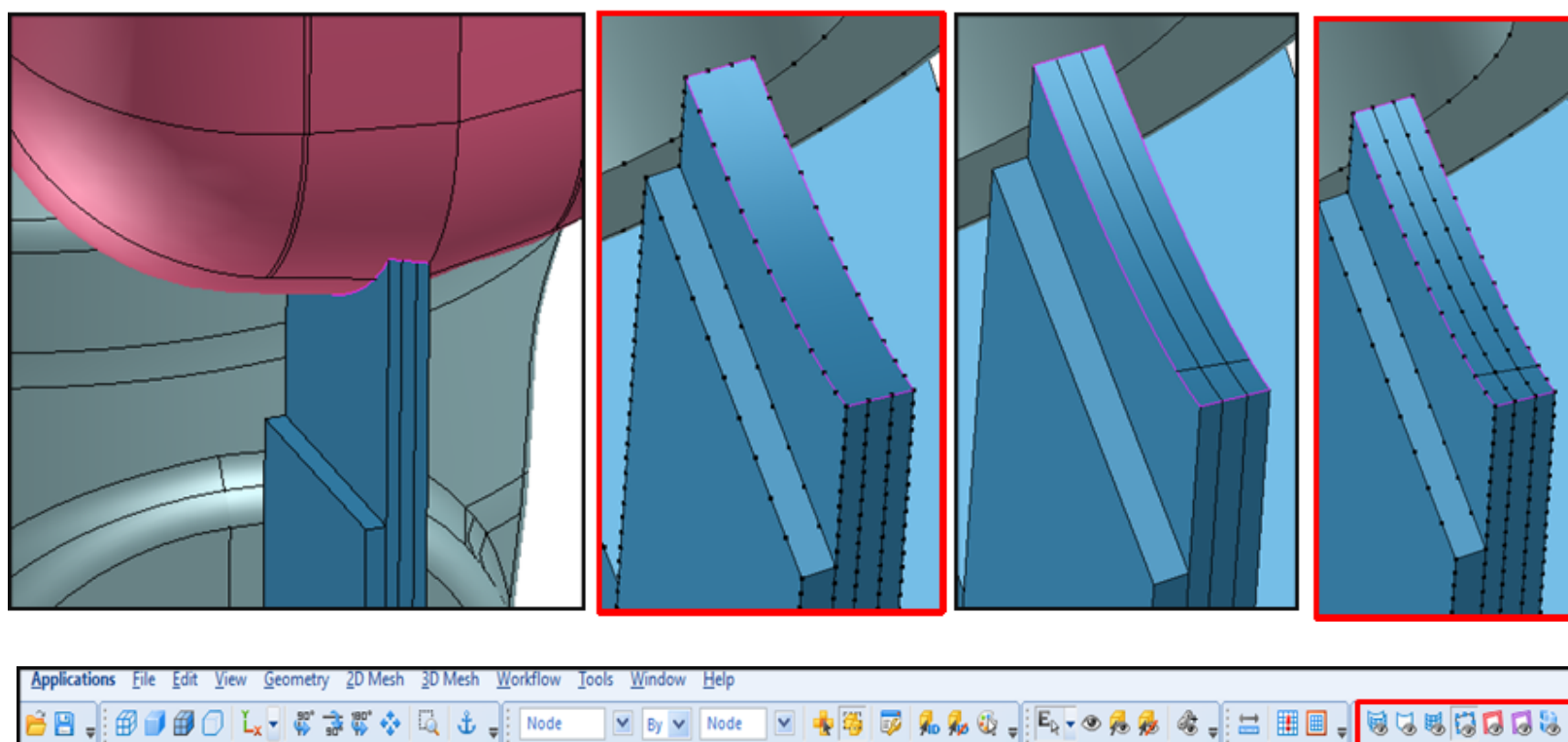

MESH VISIBILITY: mesh, zobrazení uzlových bodů, chyby v sestavě, /červená kostka/.

#### *Seminář č. 6 Generování sítě vybrané úlohy a její vyhlazení* 5

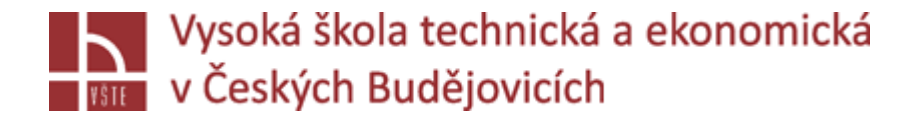

#### 2D MESH: tvorba sítě:

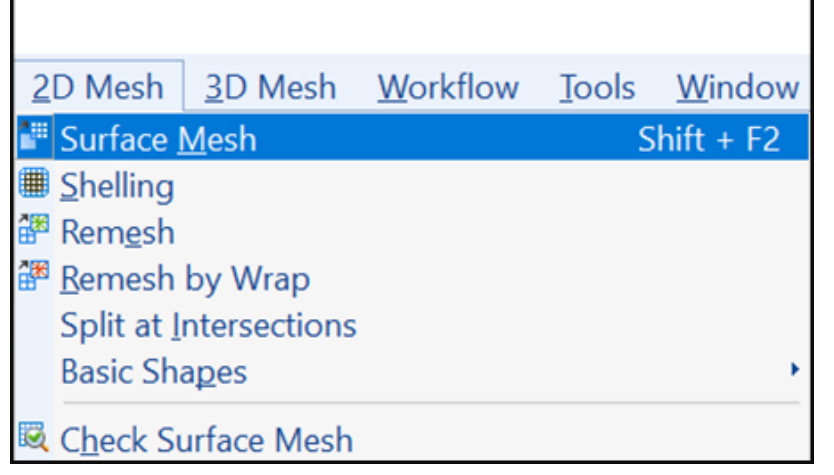

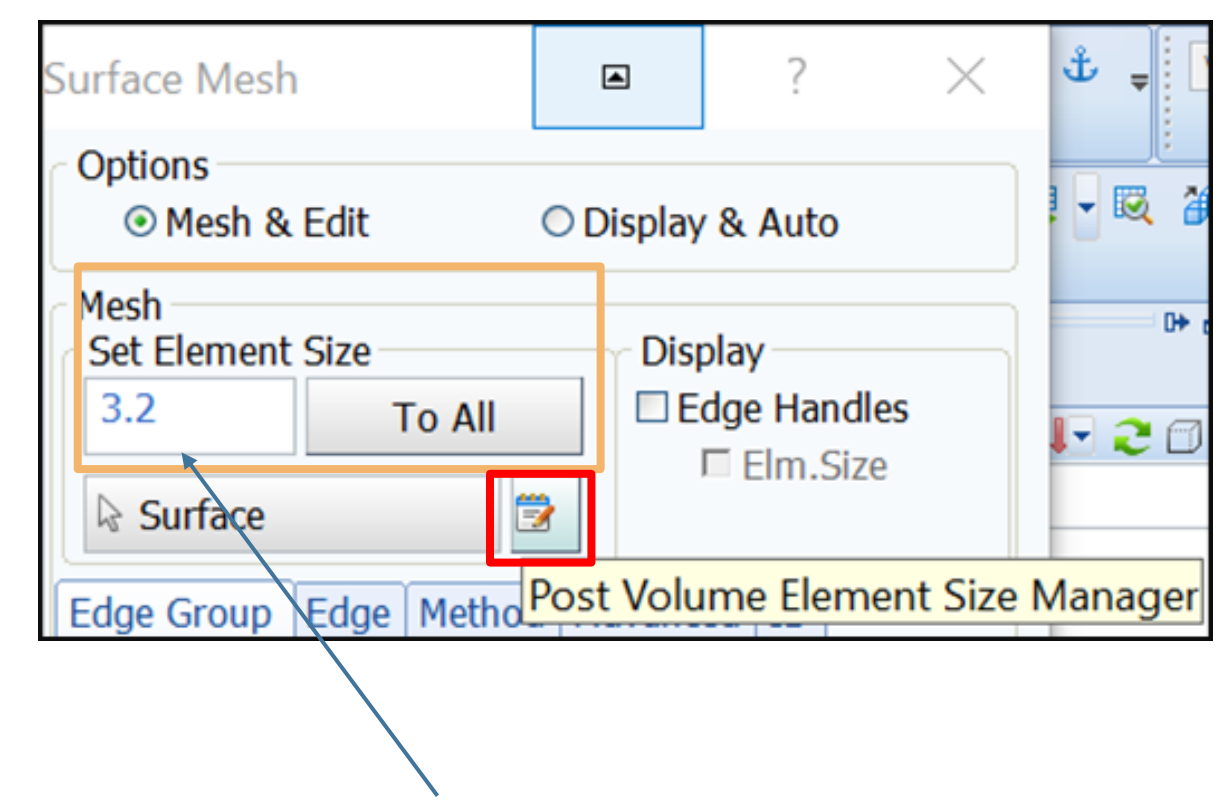

**Set element size: velikost detailu, který chci zachovat, změřit – vydělit dvaceti = vepsat.**

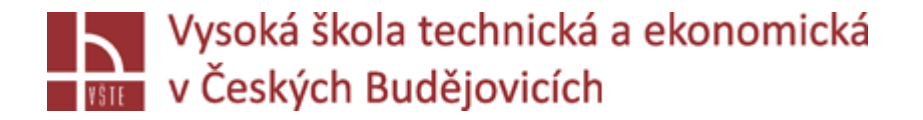

### 2D MESH: tvorba sítě:

**Volume element size manager: 2x levým kliknu do řádku = připíšu objem – zvolím velikost.**

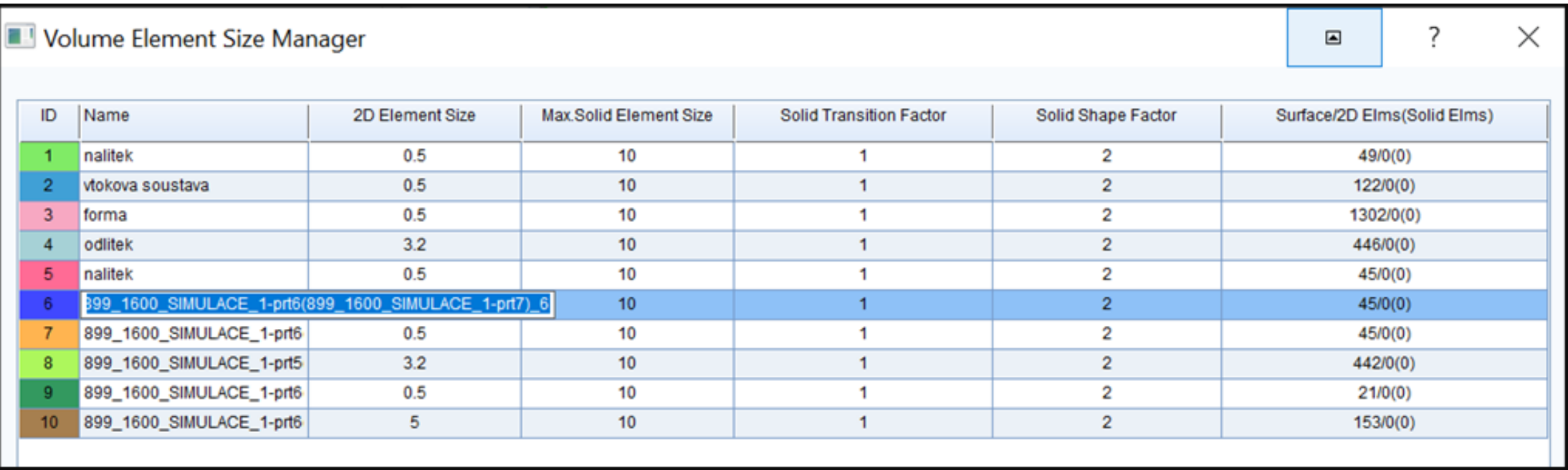

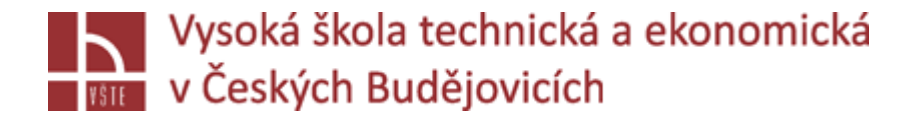

#### 2D MESH: tvorba sítě:

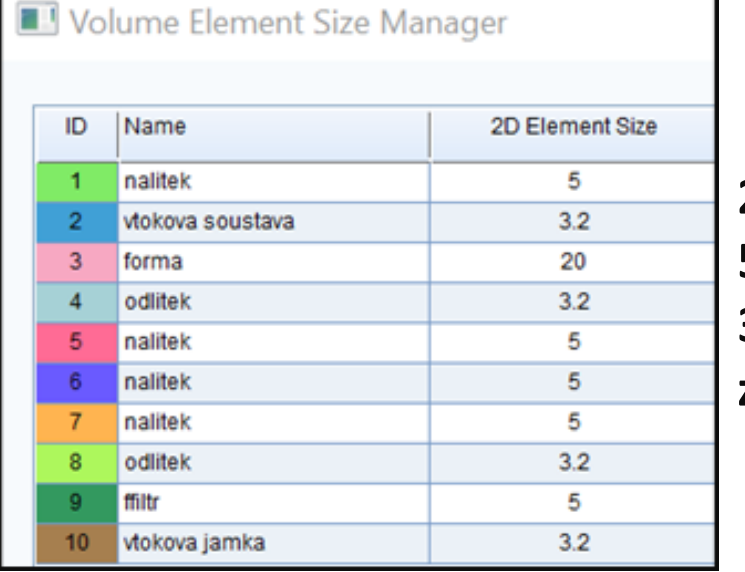

**20: forma 5: vtoková jamka, filtr, nálitky 3.2: odlitky, vtoková soustava, zářezy**

Surface Mesh  $\boxdot$ **Options** ⊙ Mesh & Edit O Display & Auto Mesh Set Element Size Display **Edge Handles**  $3.2$ To All E Elm.Size 贷 **B** Surface Edge Group Edge Method Advanced ID ÷ R Modify × Groups **Element Size** Count **GLOBAL** 3154 Global Size/3.2 R Delete Mesh R Mesh Surfaces **Mesh All Surfaces** 

Zavřít volume element size manager – Mesh All Surfaces

*Seminář č. 6 Generování sítě vybrané úlohy a její vyhlazení* 8

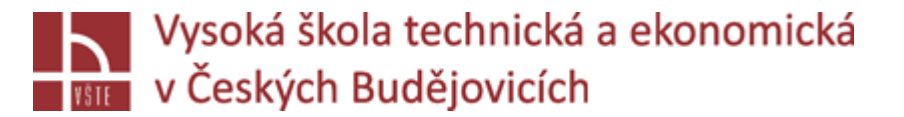

#### Kontrola 2D sítě

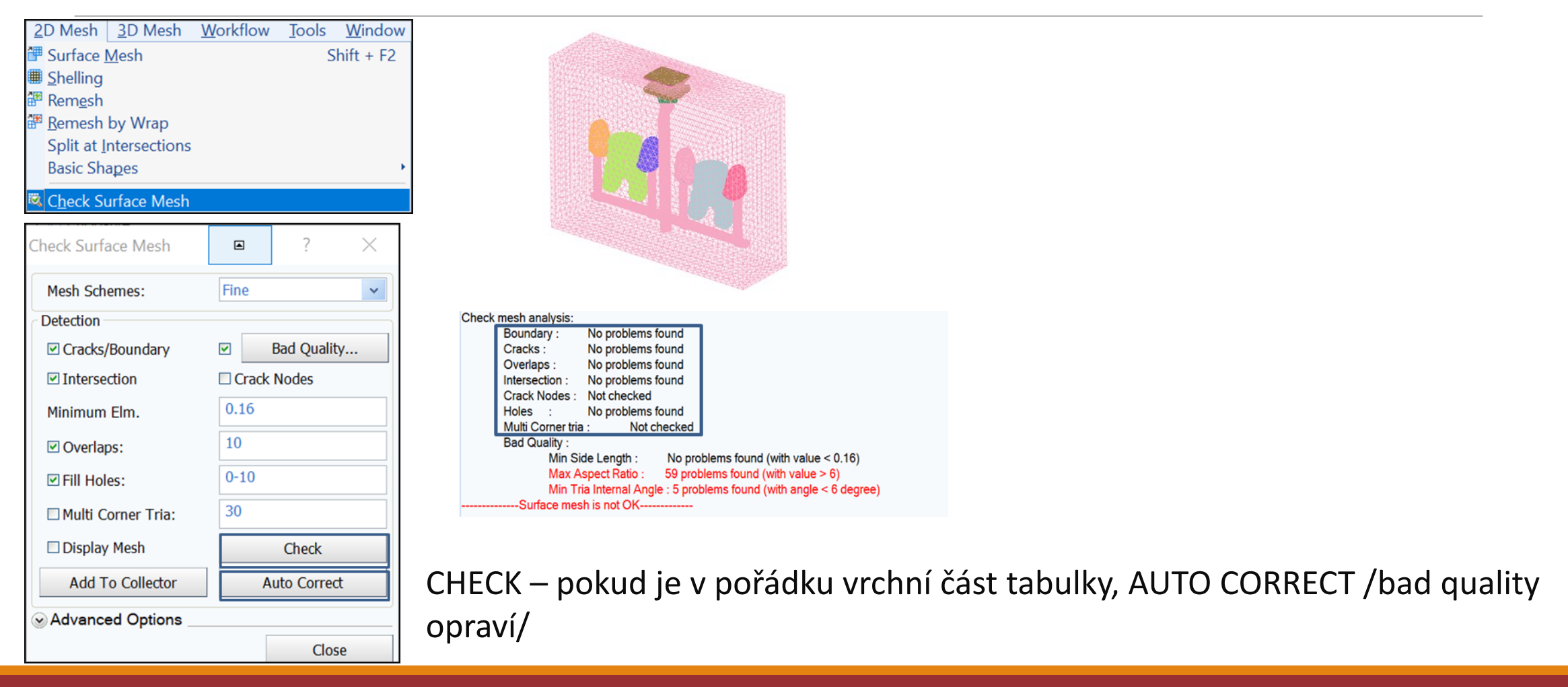

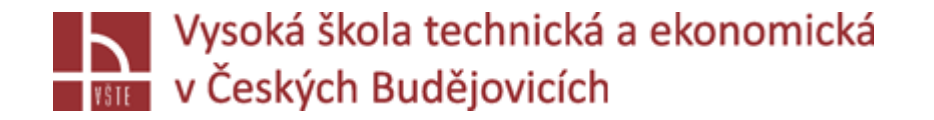

### Kontrola 2D sítě

Po kontrole 2D sítě, Surface mesh is OK = udělat přepočet objemů: Strom, pravým Volume, Compute volume. Continue with FE

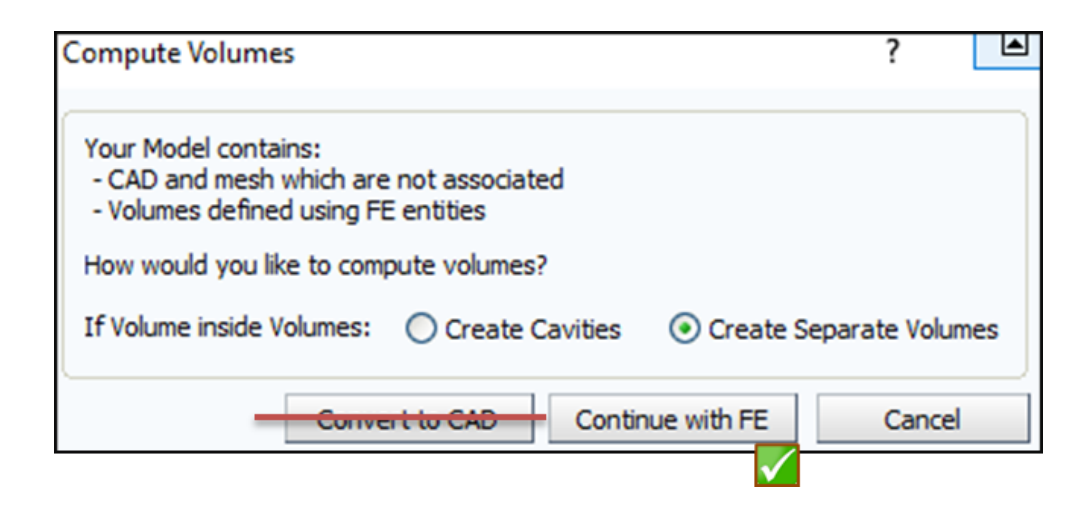

**Důležité**: **PRŮBĚŽNÉ UKLÁDÁNÍ PROJEKTU.**

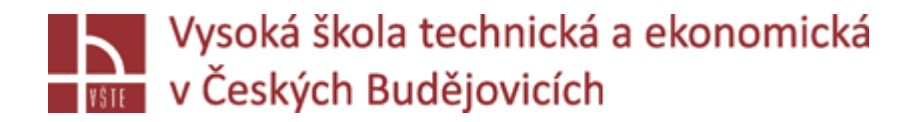

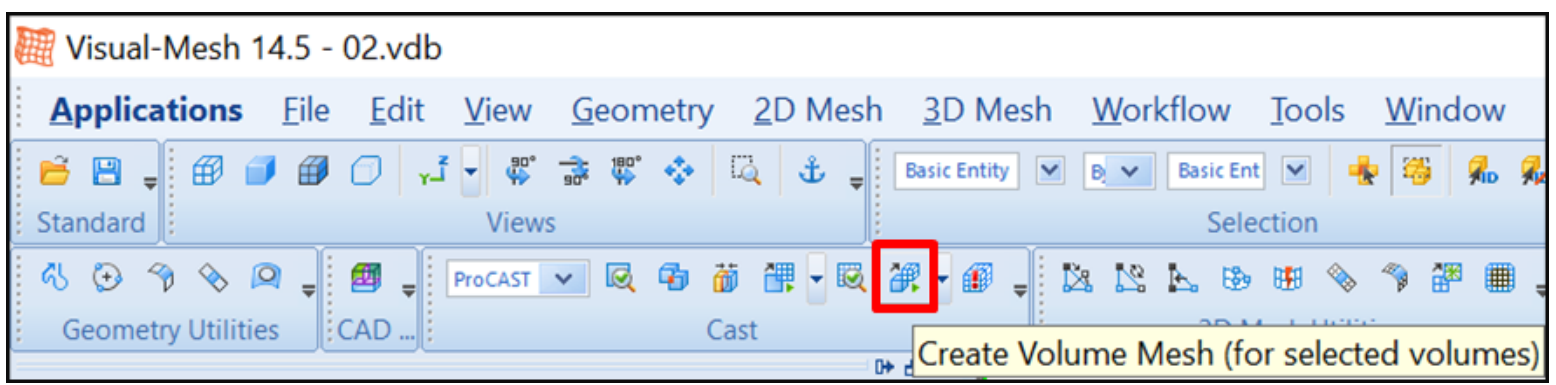

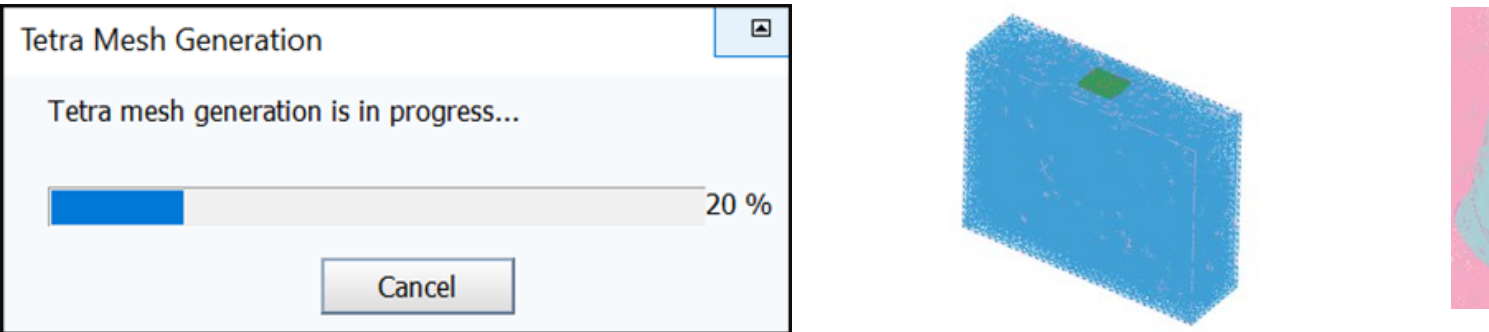

*Seminář č. 6 Generování sítě vybrané úlohy a její vyhlazení* 11

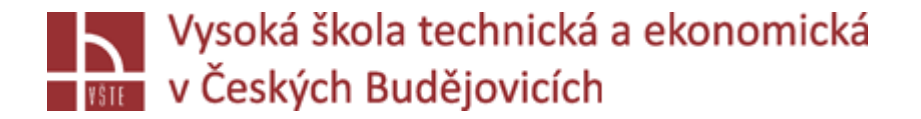

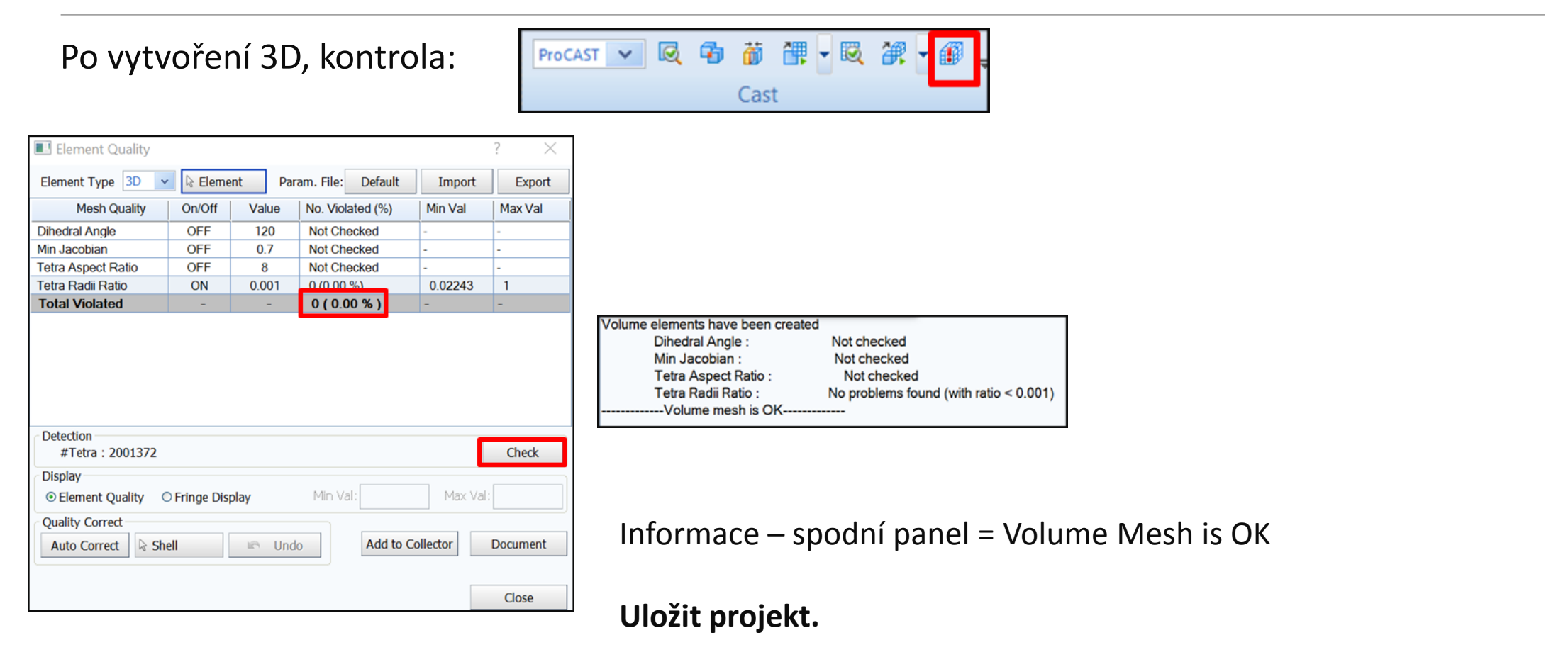

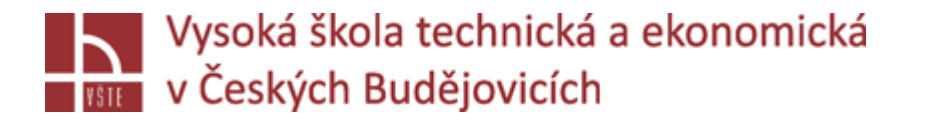

# Kontrolní otázky

- 1. Charakterizujte pojem 2D výpočetní síť.
- 2. Charakterizujte pojem 3D výpočetní síť.
- 3. Jaká kritéria je potřeba dodržet při tvorbě povrchové sítě?
- 4. Čím se řídí volba velikosti výpočetního elementu?
- 5. Poskytuje program ProCAST možnost automatické opravy chybné sítě?
- 6. Jaká operace se provádí bezprostředně po kontrole 2D sítě?
- 7. Kterými parametry se řídí kontrola sítě?